## How to Add new Bank Account

- 1. From Cash Management module click Bank Accounts.
- 2. It will open the Search Bank Accounts screen where existing bank accounts are displayed. Click the New toolbar button to open the new Bank Accounts screen.

| Bank Accounts                     |              |                     |                |                                  |
|-----------------------------------|--------------|---------------------|----------------|----------------------------------|
| 8 View Q, Filter (F3) 10 re       | cord(s)      |                     |                |                                  |
| Bank Name                         | Active       | Bank Account Holder | GL Account Id  | GL Account Description           |
| Chase Bank - IN                   | ¥            |                     | 10005-0000-000 | Chase- Cash in Bank - Home off   |
| Three Rivers Federal Credit Union | ~            |                     | 10004-0000-000 | Three Rivers - Operating - Grain |
| Chase Bank - IN                   | ×            |                     | 10000-0000-000 | Wells Fargo - Disbursement - H   |
| Fifth Third                       | ¥            |                     | 10002-0000-000 | Fifth Third - AG Operations - Ho |
| Commerce Bank                     | ¥            |                     | 10718-0000-000 | Payroll Checking - Home office   |
| Fifth Third                       | ¥            | iRely               | 10011-0000-000 | Cash on hand-Home office-Adr     |
| Fifth Third                       | ¥            | iRely               | 10013-0000-000 | Cash on hand-Home office-Adr     |
| Royal Bank of Canada              | $\checkmark$ |                     | 10000-9002-006 | Wells Fargo - Disbursement-Au    |
| Fifth Third Bank                  | <b>v</b>     |                     | 14140-0001-001 | Cash Smoke-Fort Wayne-Grain      |
| Fifth Third Bank                  | ×            |                     | 14140-0001-000 | Cash Smoke-Fort Wayne-Admir      |

? 🗊 🖓 🖂 Ready

3. In the Bank Accounts screen > Bank Name field, select the Bank where the new bank account has been opened.

| Details Audit L | og (0)               |         |            |        |                  |               |            |              |               |                         |
|-----------------|----------------------|---------|------------|--------|------------------|---------------|------------|--------------|---------------|-------------------------|
| Bank Name 🔺     |                      |         |            | ~      | Electronic Bank  | File Informa  | ition      |              |               | Check Number Range      |
| Account Holder  | Bank Name            |         | Contact    | Addres | 55               | Zip/Postal Co | City       | State/Provin | Country       | g Check No              |
| Account No 🔺    | US BANK NA           |         |            | EP-MN  | I-WN1A           | 55107-14      | ST. PAUL   | MN           | United States | Check No                |
| Balance         | Royal Bank of Canada | •       |            | Canad  | a's Wonderland   |               | Vaughan    | ON           | Canada        | neck No                 |
| Contact         | Commerce Bank        |         | Keith Mor  | 538 Lu | icy Ln           | 47274         | Seymour    | IN           | United States | No. Length              |
| Search Address  | Fifth Third          |         | Bob Smith  | 720 Ea | st Dupont Rd     | 46825         | Fort Wayne | IN           | United States | r of Checks 0 Creat     |
| Address         | Midwest America FCU  | J       | Jane Doe   | 1234 N | /ledical Park Dr | 46825         | Fort Wayne | IN           | United States | MICR Printing           |
|                 | PNC Bank             |         | Jane Smith | 6279 E | State Blvd.      | 46815         | Fort Wayne | IN           | United States | - Check Number Range    |
| City            |                      | State   |            |        | ACH/NACHA AP     |               |            |              | ~             | Ending Check No         |
| Zip/Postal      |                      | Country |            | ~      | ACH/NACHA AR     |               |            |              | ×             | Number of Checks 1 Appl |
| Phone           |                      | Fax     |            |        | Cleared Credit C | ard           |            |              | ~             | Comments                |
| Website         |                      |         |            | P      | Positive Pay     |               |            |              | ~             |                         |
| Email           |                      |         |            |        | GL Accounts      |               |            |              |               |                         |
| IBAN            |                      |         |            |        | GL Account       | +             |            |              | Q             |                         |
| SWIFT           |                      |         |            |        |                  |               |            |              |               |                         |

4. Once Bank had been selected, other bank related fields are automatically filled in by information entered in the Banks screen for the selected bank. The **Transit No** here is the Routing No entered in the selected Bank record.

| Bank Name 🚽               | US BANK NA                  |                |                | ~ | Electronic Bank File Information    |   | Check Number Range                    |        |     |
|---------------------------|-----------------------------|----------------|----------------|---|-------------------------------------|---|---------------------------------------|--------|-----|
| Account Holder            |                             |                | Currency + USD | ~ | Company ID<br>Bank Name             |   | Starting Check No                     |        |     |
| Balance                   |                             | 0.000          | 000 Active 🖌   | [ | Transit No 121122676                |   | Next Check No                         |        |     |
| Contact                   |                             |                |                |   | Next EFT/ACH No                     | 0 | Check No. Length                      |        |     |
| Search Address<br>Address | Enter address to s          | earch          |                | 0 | EFT Formats Bank Statement          |   | Number of Checks Enable MICR Printing | 0      | Cri |
|                           |                             |                |                |   | ACH/NACHA Payroll                   | ~ | Backup Check Number Range             |        |     |
| City                      | ST. PAUL                    | State          | MN             |   | ACH/NACHA AP                        | ~ | Starting Check No<br>Ending Check No  |        |     |
| Zip/Postal<br>Phone       | 55107-1419<br>(800)937-6310 | Country<br>Fax | United States  | ~ | ACH/NACHA AR<br>Cleared Credit Card | ~ | Number of Checks                      | 1      | A   |
| Website                   | www.yahoo.com               |                |                | P | Positive Pay                        | ~ | Comments                              |        |     |
| Email<br>IBAN             |                             |                |                |   | GL Accounts                         |   |                                       |        |     |
| SWIFT                     |                             |                |                |   | GL Account *                        | Q |                                       |        |     |
| ? 🗘 🖓 🖂                   | Edited                      |                |                |   |                                     |   | I4 4 Page                             | 1 of 1 | Þ   |

6. The **Balance field** will show the current balance for the selected back account. At this point, it will show zero as this is the new bank account setup. This is a good way to track how much is the current bank account balance.

Balance:

7. The Active checkbox is used to activate or deactivate the bank account. See How to Deactivate a Bank Account.

Active: 🗸

- 8. Enter EFT Information.
- 9. Assign GL Account for the Bank Account. See How to Assign GL Account for Bank Accounts.
- 10. Generate Check Numbers for the bank account. See How to Generate Check Numbers.
- 11. If you would want MICR line printed in your checks, check the **Enable MICR Printing checkbox** in the Check Number Range panel. See How to Configure and Show MICR line on checks.
- 12. Setup Back up Check Number Range. See How to Setup and Apply Backup Check Number Range

You may or may not setup this at this point but this comes in very handy when you have used up all the checks configured in the Check Number Range panel as you will not anymore configure the check numbers. It just needs to click the Apply button and you will have those checks configured automatically.

- 13. The **Comments field** is used to add any information related to the Bank Account. Use this field if you need to. This field allows maximum of 30 alphanumeric characters.
- 14. Click the **Origin tab** and enter the **Checkbook ID**. This is used to match the origin key field for the selected bank account. This accepts up to two alphanumeric characters.
- 15. Click Save toolbar button to save the record.

|     | Bank Accounts - US BANK NA                                                 |  | × |
|-----|----------------------------------------------------------------------------|--|---|
|     | New Save Search Delete Undo Bank Check-Audit Reconciliation Register Close |  |   |
| 16. | Click Close toolbar button to close the screen.                            |  |   |
|     | Bank Accounts - US BANK NA                                                 |  | × |
|     | New Save Search Delete Undo Bank Check-Audit Reconciliation Register Close |  |   |

- 1. From Cash Management module click **Bank Accounts**.
- If this is the first record you are to create, it will open directly on new Bank Accounts screen where you can then add the bank account information. Otherwise, it will open the Search Bank Accounts screen where existing bank accounts are displayed. Click the New toolbar button to open the new Bank Accounts screen.

| Bank Accounts                        |              |                     |                |                                            |
|--------------------------------------|--------------|---------------------|----------------|--------------------------------------------|
| New Open Refresh Report <del>-</del> |              |                     |                |                                            |
| Bank Accounts                        |              |                     |                |                                            |
| III View Q. Filter (F3) 7 reco       | rd(s)        |                     |                |                                            |
| Bank Name                            | Active       | Bank Account Holder | GL Account Id  | GL Account Description                     |
| Chase Bank - Indiana                 | <b>&gt;</b>  |                     | 10005-0000-000 | Chase- Cash in Bank - Home office - Ad     |
| Three Rivers Federal Credit Union    | ×            |                     | 10004-0000-000 | Three Rivers - Operating - Grain - Home    |
| Chase Bank - Indiana                 | ✓            |                     | 10000-0000-000 | Wells Fargo - Disbursement - Home offic    |
| Fifth Third                          | $\checkmark$ |                     | 10002-0000-000 | Fifth Third - AG Operations - Home offic   |
| Commerce Bank                        | ×            |                     | 10718-0000-000 | Payroll Checking - Home office - Admin     |
| PNC Bank                             |              | Test Account Holder | 10001-9001-002 | Wells Fargo - Payroll-Boston Tech Hub-C    |
| Fifth Third Bank                     | $\checkmark$ |                     | 10718-0004-003 | Payroll Checking - South Bend - Fertilizer |

3. In the Bank Accounts screen > Bank Name field, select the Bank where the new bank account has been opened.

| Bank Name 🔺     |                             |            |             | ~               | GL Ac     | counts        |            |              |               | l |
|-----------------|-----------------------------|------------|-------------|-----------------|-----------|---------------|------------|--------------|---------------|---|
| Account Holder  | Bank Name                   |            | Contact     | Address         |           | Zip/Postal Co | City       | State/Provin | Country       |   |
| Account No 🔺    | Midwest America FCU         |            | Jane Doe    | 1234 Medical P  | ark Drive | 46825         | Fort Wayne | IN           | United States |   |
| alance          | PNC Bank                    |            | Jane Smith  | 6279 E State Bi | v         | 46815         | Fort Wayne | IN           | United States |   |
| ontact          | Fifth Third Bank            |            |             | 122 N Broadwa   | y         | 45036         | Lebanon    | он           | United States |   |
| earch Address   | Three Rivers Federal Credit | Union      | Anthony     | 5600 Main Stre  | et        | 46825         | Fort Wayne | IN           | United States |   |
| ddress          | Chase Bank - Indiana        |            | John Smith  | 5131 Commerc    | e Way     | 46204         | Indianap   | IN           | United States |   |
|                 | Wells Fargo Indiana         |            | Steve Jones | 1234 Main Sthg  | thg       | 46835         | Fort Wayne | IN           | United States |   |
| ity             |                             | State      |             |                 | Enable    | MICR Printing |            |              | v erene       | П |
| ip/Postal       |                             | Country    |             | ~               |           |               |            |              |               |   |
| hone            |                             | Fax        |             |                 | Backu     | p Check Num   | ber Range  |              |               | U |
| Vebsite         |                             |            |             | P               | Startin   | ng Check No   |            |              | 0             | Ш |
| mail            |                             |            |             |                 | Contrac   | g Check No    |            |              | 0             |   |
| BAN             |                             |            |             |                 |           | er of Checks  |            |              | 1 Apply       |   |
| WIFT            |                             |            |             |                 | Comme     | ents          |            |              |               | 1 |
| Electronic Bank | k File Information          |            |             |                 |           |               |            |              |               | 1 |
| Formats         |                             | Company I  |             |                 |           |               |            |              |               |   |
| Bank Stmt       |                             |            |             |                 |           |               |            |              |               |   |
| ACH/NACHA       |                             | Bank Nami  |             |                 |           |               |            |              |               | Ш |
| ACH/NACHA       | V                           | Transit No |             |                 |           |               |            |              |               | Ш |

| 4.               | Once Bank had been selected, other bank related fields are automatically filled in by information entered in the Banks screen for the selected bank. The <b>Transit No</b> here is the Routing No entered in the selected Bank record.                                                                                                    |
|------------------|----------------------------------------------------------------------------------------------------|
|                  | Bank Accounts - Wells Fargo Indiana ^ 🗆 X                                                                                                    |
|                  | New Sive Sairch Delete Undo Bark Checkludt Reconstation Register Close                                                                                                    |
|                  | Deaths     AudR Log (0)       Bank Name     • Wells Fargo Indiana                                                                                                    |
|                  | Account Holder Q                                                                                                    |
|                  | Account No  Currency USD  Balance ODD Active  Check Number Range                                                                                                    |
|                  | Contact Strive Jones Strive Jones 1                                                                                                    |
|                  | Search Address         Emer address to search         Ending under No         2           Address         1234 Main Strighg         Next Check No         1                                                                                                    |
|                  | Check No. Length 8<br>Number of Checks 0 Create                                                                                                    |
|                  | Cry Fort Wayne State IN Enable MICR Printing                                                                                                    |
|                  | Zip/Postal     46835     Country     United States        Phone     (800)555-1212     Fax     Backup Check Number Range                                                                                                    |
|                  | Website         Image: Check No         0           Email         Ending Check No         0                                                                                                    |
|                  | Email I I I I I I I I I I I I I I I I I I I                                                                                                    |
|                  | SVIFT Comments                                                                                                    |
|                  | Electronic Bank File Information Formats Company/D                                                                                                    |
|                  | Bank Sent C                                                                                                    |
|                  | ACH/NACHA                                                                                                    |
|                  |                                                                                                    |
|                  | ? D                                                                                                    |
| 5.               | Enter the Account No and then assign Currency for that bank account.                                                                                                    |
|                  | Account No * 0705170 Currency* USD V                                                                                                    |
| 6.               | The <b>Balance field</b> will show the current balance for the selected back account. At this point, it will show zero as this is the new bank account                                                                                                    |
|                  | setup. This is a good way to track how much is the current bank account balance.                                                                                                    |
|                  | Balance: 0.00                                                                                                    |
| 7.               | The Active checkbox is used to activate or deactivate the bank account. See How to Deactivate a Bank Account.                                                                                                    |
|                  | Active: 🗸                                                                                                    |
| 9.<br>10.<br>11. | Enter EFT Information.<br>Assign GL Account for the Bank Account. See How to Assign GL Account for Bank Accounts.<br>Generate Check Numbers for the bank account. See How to Generate Check Numbers.<br>If you would want MICR line printed in your checks, check the <b>Enable MICR Printing checkbox</b> in the Check Number Range panel. See How to<br>Configure and Show MICR line on checks.<br>Setup Back up Check Number Range. See How to Setup and Apply Backup Check Number Range |
|                  | O You may or may not setup this at this point but this comes in very handy when you have used up all the checks configured in the Check Number Range panel as you will not anymore configure the check numbers. It just needs to click the Apply button and you will have those checks configured automatically.                                                                                                    |
| 13.              | The Comments field is used to add any information related to the Bank Account. Use this field if you need to. This field allows maximum of 30                                                                                                    |
| 14.              | alphanumeric characters.<br>Click the <b>Origin tab</b> and enter the <b>Checkbook ID</b> . This is used to match the origin key field for the selected bank account. This accepts up to two<br>the beneficient enterties.                                                                                                    |
|                  | alphanumeric characters.                                                                                                    |
|                  | Bank Accounts - Firth Third Bank                                                                                                    |
|                  | New Save Search Delete Undo Bank MICR Check-Audit Reconciliation Register Close                                                                                                    |
|                  | Details Origin Audit Log (7)                                                                                                    |
|                  | eren erên yenereêti                                                                                                    |
|                  | Checkbook: 02                                                                                                    |
| 15.              | Click Save toolbar button to save the record.                                                                                                    |
|                  | Bank Accounts - Fifth Third Bank                                                                                                    |
|                  | New Caret Dates Hade Bask MCD Checkburg Description Desister Class                                                                                                    |
|                  | New Saerch Delete Undo Bank MICR Check Audit Reconciliation Register Close                                                                                                    |
| 16.              | Click <b>Close toolbar button</b> to close the screen.                                                                                                    |
|                  | Bank Accounts - Fifth Third Bank ^ 🗖 X                                                                                                    |
|                  | New Save Search Delete Undo Bank MICR Check Audit Reconciliation Register Close                                                                                                    |
|                  |                                                                                                    |
| 1.               | From Cash Management module click Bank Accounts.                                                                                                    |

2. If this is the first record you are to create, it will open directly on new Bank Accounts screen where you can then add the bank account information. Otherwise, it will open the Search Bank Accounts screen where existing bank accounts are displayed. Click the New toolbar button to open the new Bank Accounts screen.

| Bank Accounts                               |              |                |
|---------------------------------------------|--------------|----------------|
| New Open Refresh Export Close               |              |                |
| B Layout Q Filter Records (F3) 10 record(s) |              |                |
| Bank Name                                   | Active       | GL Account Id  |
| Chase Bank - Indiana                        | $\checkmark$ | 10005-0000-000 |
| Three Rivers Federal Credit Union           | $\checkmark$ | 10004-0000-000 |
| Chase Bank - Indiana                        | $\checkmark$ | 10000-0000-000 |
| Fifth Third                                 |              | 10002-0000-000 |
| Commerce Bank                               | $\checkmark$ | 10718-0000-000 |
| PNC Bank                                    | $\checkmark$ | 10718-0004-100 |
| Midwest America FCU                         | $\checkmark$ | 10000-0007-000 |
| Wells Fargo Indiana                         | $\checkmark$ | 10000-0005-000 |
| ABC Bank                                    | $\checkmark$ | 10005-0101-000 |
| EFG Bank                                    | $\checkmark$ | 10718-0004-003 |

## 3. In the Bank Accounts screen > Bank Name field, select the Bank where the new bank account has been opened. $\Box \times$ Bank Acco

|                               |                      | ank MICR Ch | neck Audit 🛛 R | econciliation | Register | Close                        |            |              |               |
|-------------------------------|----------------------|-------------|----------------|---------------|----------|------------------------------|------------|--------------|---------------|
| Details Audit L<br>Bank Name: | og (0)               |             |                | ×             | GL Accou | unts                         |            |              |               |
| Account No:                   | Bank Name            |             | Contact        | Address       | 2        | Zip/Postal Co                | City       | State/Provin | Country       |
| Balance:                      | ABC Bank             |             | 123-456-7      |               |          | 00602                        | Aguada     | PR           | United States |
| Contact:                      | American Bank        |             | Yel Santos     |               |          | 00544                        | Holtsville | NY           | United States |
| Address: 🔗                    | Chase Bank - Indiana |             | John Smith     | 5131 Comm     | erce Way | 46204                        | Indianapo  | IN           | United States |
|                               | Commerce Bank        |             | Keith Mor      | 538 Lucy Lar  | ie       | 47274                        | Seymour    | IN           | United States |
| Zip/Postal                    | EFG Bank             |             | Keith Mar      | Main Road     |          | 00544                        | Holtsville | NY           | United States |
| Code:<br>State/Province:      | Fifth Third          |             | Bob Smith      | 720 East Dup  | oont Roa | 46825                        | Fort Wayne | IN           | United States |
| Phone:<br>Website: &          |                      | Fax:        |                |               |          | of Checks:<br>/ICR Printing: |            |              | 0 Create      |
| Email: 🖂                      |                      |             |                |               | Backup ( | Check Numbe                  | r Range    |              |               |
| Electronic Bank               | File Information     |             |                |               | Starting | Check No:                    |            |              | 0             |
| Formats                       |                      | Company ID: |                |               |          | heck No:                     |            |              | 0             |
| Bank Stmt                     | ~                    | Bank Name:  |                |               | Number   | of Checks:                   |            |              | 1 Apply       |
| ACH/NACHA                     | ~                    | Transit No: |                |               | Comment  | s:                           |            |              |               |
| Positive Pay                  | ~                    | Next No:    |                | 0             |          |                              |            |              |               |

4. Once Bank had been selected, other bank related fields are automatically filled in by information entered in the Banks screen for the selected bank. The Transit No here is the Routing No entered in the selected Bank record.

|                          | - American Bank     |                                      | ^                              |           |     |        |  |  |
|--------------------------|---------------------|--------------------------------------|--------------------------------|-----------|-----|--------|--|--|
| New Save Sea             |                     | ank MICR Check Audit Reconciliation  | Register Close                 |           |     |        |  |  |
| Bank Name:               | American Bank       |                                      | GL Accounts                    |           |     |        |  |  |
| Account No:              |                     | Currency: USD ~                      | GL Account:                    |           |     |        |  |  |
| Balance:                 |                     | 0.00 Active:                         |                                |           |     |        |  |  |
| Contact:                 | Yel Santos          |                                      | Check Number Range             |           |     |        |  |  |
| Address: 🛛 🖗             | >                   |                                      | Starting Check No:             | 1         |     |        |  |  |
|                          |                     |                                      | Ending Check No:               | 2         |     |        |  |  |
| Zip/Postal               | 00544               | <ul> <li>City: Holtsville</li> </ul> | Next Check No:                 | 1         |     |        |  |  |
| Code:<br>State/Province: |                     | Country: United States V             | Check No. Length:              | в         |     |        |  |  |
| Phone:                   | 80826543            | Fax:                                 | Number of Checks: 0 Creat      |           |     |        |  |  |
| Website: &               |                     |                                      | Enable MICR Printing:          |           |     |        |  |  |
| Email: 🖂                 | 3                   |                                      | Backup Check Number Range      |           |     |        |  |  |
| Electronic Ban           | nk File Information |                                      | Starting Check No:             | D         |     |        |  |  |
| Formats                  |                     | Company ID:                          | Ending Check No:               | D         |     |        |  |  |
| Bank Stmt                | v                   | Bank Name:                           | Number of Checks: 1 Appl       | 0         |     |        |  |  |
| ACH/NACHA                | ~                   | Transit No: 071255468                | Comments:                      | -         |     |        |  |  |
| Positive Pay             | ~                   | Next No: 0                           | commence                       |           |     |        |  |  |
| ) <b>()</b> () ()        | Edited              |                                      | Id d Page 1 of1 ▶              |           |     |        |  |  |
|                          |                     |                                      |                                |           |     |        |  |  |
| mer me                   | Account No          | b and then assign C                  | irrency for that bank account. |           |     |        |  |  |
| Account                  | nt No:              | 06292016                             |                                | Currency: | USD | $\sim$ |  |  |

Balance:

7. The Active checkbox is used to activate or deactivate the bank account. See How to Deactivate a Bank Account.

Active: ~

15

- 8. Enter EFT Information.
- 9. Assign GL Account for the Bank Account. See How to Assign GL Account for Bank Accounts.
- 10. Generate Check Numbers for the bank account. See How to Generate Check Numbers.
- 11. If you would want MICR line printed in your checks, check the Enable MICR Printing checkbox in the Check Number Range panel. See How to Configure and Show MICR line on checks.
- 12. Setup Back up Check Number Range. See How to Setup and Apply Backup Check Number Range

You may or may not setup this at this point but this comes in very handy when you have used up all the checks configured in the (ii) Check Number Range panel as you will not anymore configure the check numbers. It just needs to click the Apply button and you will have those checks configured automatically.

- 13. The Comments field is used to add any information related to the Bank Account. Use this field if you need to. This field allows maximum of 30 alphanumeric characters.
- 14. Click the Origin tab and enter the Checkbook ID. This is used to match the origin key field for the selected bank account. This accepts up to two alphanumeric characters.

|     | Bank / | Accour | nts - Fiftl | n Third B  | ank    |        |        |             |                |          | ~ □ × |   |
|-----|--------|--------|-------------|------------|--------|--------|--------|-------------|----------------|----------|-------|---|
|     | New    | Save   | Search      | Delete     | Undo   | Bank   | MICR   | Check Audit | Reconciliation | Register | Close |   |
|     | Deta   | ils O  | rigin A     | udit Log ( | 7)     |        |        |             |                |          |       | l |
|     | Che    | ckbool | k:          |            | 02     |        |        |             |                |          |       | l |
| 15. | Click  | Save   | toolb       | ar but     | ton to | o sav  | e the  | record.     |                |          |       |   |
|     | Bank / | Accour | nts - Fiftl | n Third B  | ank    |        |        |             |                |          | ~ □ × |   |
|     | New    | Save   | Search      | Delete     | Undo   | Bank   | MICR   | Check Audit | Reconciliation | Register | Close |   |
| 16. | Click  | Clos   | e tool      | bar bu     | itton  | to clo | se the | e screen.   |                |          |       |   |
|     | Bank / | Accour | ıts - Fiftl | n Third B  | ank    |        |        |             |                |          | ~ □ × |   |
|     | New    | Save   | Search      | Delete     | Undo   | Bank   | MICR   | Check Audit | Reconciliation | Register | Close |   |

1. From Cash Management module click Bank Accounts.

2. If this is the first record you are to create, it will open directly on new Bank Accounts screen where you can then add the bank account information. Otherwise, it will open the Search Bank Accounts screen where existing bank accounts are displayed. Click the New toolbar button to open the new Bank Accounts screen.

| Bank Accounts                              |              |                |  |  |  |  |  |  |
|--------------------------------------------|--------------|----------------|--|--|--|--|--|--|
| New Open Refresh Export - Close            |              |                |  |  |  |  |  |  |
| B Layout Q Filter Records (F3) 8 record(s) |              |                |  |  |  |  |  |  |
| Bank Name                                  | Active       | GL Account Id  |  |  |  |  |  |  |
| Chase Bank - Indiana                       | $\checkmark$ | 10005-0000-000 |  |  |  |  |  |  |
| Three Rivers Federal Credit Union          | $\checkmark$ | 10001-0004-000 |  |  |  |  |  |  |
| Chase Bank - Indiana                       | $\checkmark$ | 10000-0000-000 |  |  |  |  |  |  |
| Fifth Third                                | $\checkmark$ | 10002-0000-000 |  |  |  |  |  |  |
| Commerce Bank                              | $\checkmark$ | 10718-0000-000 |  |  |  |  |  |  |
| PNC Bank                                   | $\checkmark$ | 10001-0003-000 |  |  |  |  |  |  |
| Fifth Third Bank                           | $\checkmark$ | 10001-0000-000 |  |  |  |  |  |  |
| Wells Fargo Indiana                        | $\checkmark$ | 10001-0001-000 |  |  |  |  |  |  |
|                                            |              |                |  |  |  |  |  |  |

3. In the Bank Accounts screen > Bank Name field, select the Bank where the new bank account has been opened.

| ank Accounts -      |                          |              |              |              |               |               |            |               | ^ □ ×         |  |
|---------------------|--------------------------|--------------|--------------|--------------|---------------|---------------|------------|---------------|---------------|--|
| New Save Sear       | rch Delete Undo B        | ank MICR Che | eck Audit Re | conciliation | Register Clos | e             |            |               |               |  |
| Bank Name:          |                          |              |              | ~            | GL Accounts   | 5             |            |               |               |  |
| Account No:         | Bank Name                |              | Contact      | Address      | 2             | Zip/Postal Co | City       | State/Provine | Country       |  |
| Balance:            | ABC Bank                 |              | test         | railroad     |               | 00601         | Adjuntas   | PR            | United States |  |
| Contact:            | Chase Bank - Indiana     |              | John Smith   | 5131 Comr    | nerce Way     | 46204         | Indianapo  | IN            | United States |  |
| Address: 📎          | Commerce Bank            |              | Keith Mor    | 538 Lucy La  | ane           | 47274         | Seymour    | IN            | United States |  |
|                     | Fifth Third              |              | Bob Smith    | 720 East D   | upont Roa     | 46825         | Fort Wayne | IN            | United States |  |
|                     | Fifth Third Bank         |              |              | 122 N Broa   | dway          | 45036         | Lebanon    | ОН            | United States |  |
| Zip/Postal<br>Lode: | PNC Bank                 |              | Jane Smith   | 6279 E Stat  | e Blv         | 46815         | Fort Wayne | IN            | United States |  |
| State/Province:     | Three Rivers Federal Cre | dit Union    | Anthony W    | 5600 Main    | Street        | 46825         | Fort Wayne | IN            | United States |  |
| hone:               | Wells Fargo Indiana      |              | Steve Jones  | 1234 Main    | St            | 46835         | Fort Wayne | IN            | United States |  |
| Nebsite: 🔗          |                          |              |              |              |               |               |            |               |               |  |
| mail: 🖂             |                          |              |              |              | Backup Che    | ck Number f   | Range      |               |               |  |
| Electronic Bank     | File Information         |              |              |              | Starting Che  | ck No:        |            |               | 0             |  |
| Formats             |                          | Company ID:  |              |              | Ending Chee   | :k No:        |            |               | 0             |  |
| Bank Stmt           | ~                        | Bank Name:   |              |              | Number of     | Checks:       |            |               | 1 Apply       |  |
| ACH/NACHA           | ~                        | Transit No:  |              |              | Comments:     |               |            |               |               |  |
| Positive Pay        | ~                        | Next No:     |              | 0            |               |               |            |               |               |  |

4. Once Bank had been selected, other bank related fields are automatically filled in by information entered in the Banks screen for the selected bank. The **Transit No** here is the Routing No entered in the selected Bank record.

| Details Audit Log (0)       |              |               |       |                           |          |
|-----------------------------|--------------|---------------|-------|---------------------------|----------|
| Bank Name: ABC Bank         |              |               | ~     | GL Accounts               |          |
| Account No:                 |              | Currency:     | USD 🗸 | GL Account:               | ~        |
| Balance:                    |              | 0.00 Active:  | ~     |                           |          |
| lontact: test               |              |               |       | Check Number Range        |          |
| ddress: 💿 railroad          |              |               |       | Starting Check No:        | 1        |
|                             |              |               |       | Ending Check No:          | 2        |
| ip/Postal 00601             | ~ City:      | Adjuntas      |       | Next Check No:            | 1        |
| itate/Province: PR          | Country      | United States | ~     | Check No. Length:         | 8        |
| hone:                       | Fax:         |               |       | Number of Checks:         | 0 Create |
| Vebsite: P                  |              |               |       | Enable MICR Printing:     |          |
| mail:                       |              |               |       | Backup Check Number Range |          |
| Electronic Bank File Inform | ation        |               |       | Starting Check No:        | 0        |
| Formats                     | Company      | D:            |       | Ending Check No:          | 0        |
| Bank Stmt                   | Y Bank Nam   |               |       | Number of Checks:         | 1 Apply  |
| ACH/NACHA                   | Y Transit No | 321654987     |       | Comments:                 |          |

5. Enter the Account No and then assign Currency for that bank account.

Account No: 828-6308-12

Currency: USD

 $\sim$ 

6. The **Balance field** will show the current balance for the selected back account. At this point, it will show zero as this is the new bank account setup. This is a good way to track how much is the current bank account balance.

0.00

Balance:

7. The Active checkbox is used to activate or deactivate the bank account. See How to Deactivate a Bank Account.

Active: 🗸

- 8. Enter EFT Information.
- 9. Assign GL Account for the Bank Account. See How to Assign GL Account for Bank Accounts.
- 10. Generate Check Numbers for the bank account. See How to Generate Check Numbers.
- 11. If you would want MICR line printed in your checks, check the Enable MICR Printing checkbox in the Check Number Range panel. See How to Configure and Show MICR line on checks.
- 12. Setup Back up Check Number Range. See How to Setup and Apply Backup Check Number Range

You may or may not setup this at this point but this comes in very handy when you have used up all the checks configured in the Check Number Range panel as you will not anymore configure the check numbers. It just needs to click the Apply button and you will have those checks configured automatically.

13. The **Comments field** is used to add any information related to the Bank Account. Use this field if you need to. This field allows maximum of 30 alphanumeric characters.

14. Click the Origin tab and enter the Checkbook ID. This is used to match the origin key field for the selected bank account. This accepts up to two alphanumeric characters.

|     | Bank Accounts - Fifth Third Bank                                                | ^ □ | × |  |  |  |  |  |  |  |
|-----|---------------------------------------------------------------------------------|-----|---|--|--|--|--|--|--|--|
|     | New Save Search Delete Undo Bank MICR Check Audit Reconciliation Register Close |     |   |  |  |  |  |  |  |  |
|     | Details Origin Audit Log (7)                                                    |     |   |  |  |  |  |  |  |  |
|     | Checkbook: 02                                                                   |     |   |  |  |  |  |  |  |  |
| 15. | Click Save toolbar button to save the record.                                   |     |   |  |  |  |  |  |  |  |
|     | Bank Accounts - Fifth Third Bank                                                | ^ □ | × |  |  |  |  |  |  |  |
|     | New Save Search Delete Undo Bank MICR Check Audit Reconciliation Register Close |     |   |  |  |  |  |  |  |  |
| 16. | Click Close toolbar button to close the screen.                                 |     |   |  |  |  |  |  |  |  |
|     | Bank Accounts - Fifth Third Bank                                                | ^ 🗆 | × |  |  |  |  |  |  |  |
|     | New Save Search Delete Undo Bank MICR Check Audit Reconciliation Register Close |     |   |  |  |  |  |  |  |  |

- 1. From Cash Management module click **Bank Accounts**.
- If this is the first record you are to create, it will open directly on new Bank Accounts screen where you can then add the bank account information. Otherwise, it will open the Search Bank Accounts screen where existing bank accounts are displayed. Click the New toolbar button to open the new Bank Accounts screen.

| Bank Accounts                            |              |                |
|------------------------------------------|--------------|----------------|
| New Open Refresh Export - Close          |              |                |
| 문 Layout Q Filter Records (F3) 9 records |              |                |
| Bank Name                                | Active       | GL Account Id  |
| Chase Bank - Indiana                     | ✓            | 10005-0000-000 |
| Three Rivers Federal Credit Union        | $\checkmark$ | 10004-0000-000 |
| Chase Bank - Indiana                     |              | 10000-0000-000 |
| Fifth Third                              | $\checkmark$ | 10002-0000-000 |
| Commerce Bank                            | $\checkmark$ | 10718-0000-000 |
| Wells Fargo Indiana                      | $\checkmark$ | 10001-0000-000 |
| BPI Bank                                 | $\checkmark$ | 10001-0001-000 |

## 3. In the Bank Accounts screen > Bank Name field, select the Bank where the new bank account has been opened.

| lank Name:          | 1                       |             |             | ~          | GL Account                | s         |            |           |               |
|---------------------|-------------------------|-------------|-------------|------------|---------------------------|-----------|------------|-----------|---------------|
| Account No:         | Bank Name               |             | Contact     | Address    | 5                         | Zip/Posta | City       | State/Pro | Country       |
| Balance:            | Bank Automation         |             | 09151234    | Main Stree | et -                      | 99950     | Ketchikan  | AK        | United States |
| _                   | BPI Bank                |             | 895784      | Main Road  | l Ayala                   | 00501     | Holtsville | NY        | United States |
| Contact:            | Chase Bank - Indiana    |             | John Smith  | 5131 Com   | merce Way                 | 46204     | Indianap   | IN        | United States |
| Address: 🔗          | Commerce Bank           |             | Keith Mor   | 538 Lucy L | ane                       | 47274     | Seymour    | IN        | United States |
|                     | Fifth Third             |             | Bob Smith   | 720 East D | upont Roa                 | 46825     | Fort Wayne | IN        | United States |
|                     | Fifth Third Bank        |             |             | 122 N Broa | adway                     | 45036     | Lebanon    | OH        | United States |
| Zip/Postal<br>Code: | Midwest America FCU     |             | Jane Doe    | 1234 Medi  | cal Park Drive            | 46825     | Fort Wayne | IN        | United States |
| State/Province:     | PNC Bank                |             | Jane Smith  | 6279 E Sta | te Blv                    | 46815     | Fort Wayne | IN        | United States |
|                     | Three Rivers Federal Cr | edit Union  | Anthony     | 5600 Main  | Street                    | 46825     | Fort Wayne | IN        | United States |
| Phone:              | Wells Fargo Indiana     |             | Steve Jones | 1234 Main  | St                        | 46835     | Fort Wayne | IN        | United States |
| Website: P          |                         |             |             |            | Backup Check Number Range |           |            |           |               |
| Email: 🖂            |                         |             |             |            | Starting Check No:        |           |            | 0         |               |
| Electronic Deci     | File Information        |             |             |            |                           |           |            |           |               |
| Electronic Bank     | crite information       |             |             |            | Ending Che                | ck No:    |            |           | 0             |
| Formats             |                         | Company ID: |             |            | Number of Checks:         |           | 1 Apply    |           |               |
| Bank Stmt           | ~                       | Bank Name:  |             |            |                           |           |            |           |               |
| ACH/NACHA           |                         |             |             |            | Comments:                 |           |            |           |               |
|                     | ~                       | Transit No: |             |            |                           |           |            |           |               |
| Positive Pay        | ~                       | Next No:    |             | 0          |                           |           |            |           |               |

4. Once Bank had been selected, other bank related fields are automatically filled in by information entered in the Banks screen for the selected bank. The **Transit No** here is the Routing No entered in the selected Bank record.

| Details                  |                    |                        |       |                            |
|--------------------------|--------------------|------------------------|-------|----------------------------|
| Bank Name:               | Bank Automation    |                        | ~     | GL Accounts                |
| Account No:              |                    | Currency:              | USD v | GL Account:                |
| Balance:                 |                    | 0.00 Active:           | ~     |                            |
| Contact:                 | 0915123456         |                        |       | Check Number Range         |
| Address: 🔗               | Main Street        |                        |       | Starting Check No: 1       |
|                          |                    |                        |       | Ending Check No: 2         |
| Zip/Postal               |                    | City: Ketchikan        |       | Next Check No: 1           |
| Code:<br>State/Province: | AK                 | Country: United States | ~     | Number of Checks: 0 Create |
| Phone:                   | 835425             | Fax: 1223              | Ť     | Enable MICR Printing:      |
| Website: P               |                    | TELS                   |       | Backup Check Number Range  |
|                          | email@yahoo.com    |                        |       | Starting Check No: 0       |
|                          | k File Information |                        |       | Ending Check No: 0         |
| Formats                  |                    |                        |       | Number of Checks: 1 Apply  |
| Bank Stmt                |                    | Company ID:            |       |                            |
| ACH/NACHA                |                    | Bank Name:             | _     | Comments:                  |
| Positive Pay             | · · · ·            | Transit No: 321654     |       |                            |
|                          |                    | Next NO:               | 0     |                            |
|                          |                    |                        |       |                            |
|                          |                    |                        |       |                            |
| 000                      | Edited             |                        |       | I4 4 Page 1 of 1 ▷ ▷       |

6. The Balance field will show the current balance for the selected back account. At this point, it will show zero as this is the new bank account setup. This is a good way to track how much is the current bank account balance.

| R | <b>=</b> |   | n. | ~ |  |
|---|----------|---|----|---|--|
|   | aı       | G |    | - |  |

- 15,150.07
- 7. The Active checkbox is used to activate or deactivate the bank account. See How to Deactivate a Bank Account.

| - Al           |                                            |  |
|----------------|--------------------------------------------|--|
| - 183 Jan 19   | 100 A. A. A. A. A. A. A. A. A. A. A. A. A. |  |
|                | ALC: NOT THE OWNER OF                      |  |
| [10] D.Chen R. | and the lines                              |  |
|                |                                            |  |

8. Enter EFT Information.

1

1

- 9. Assign GL Account for the Bank Account. See How to Assign GL Account for Bank Accounts.
- 10. Generate Check Numbers for the bank account. See How to Generate Check Numbers.
- 11. If you would want MICR line printed in your checks, check the Enable MICR Printing checkbox in the Check Number Range panel. See How to Configure and Show MICR line on checks.
- 12. Setup Back up Check Number Range. See How to Setup and Apply Backup Check Number Range

You may or may not setup this at this point but this comes in very handy when you have used up all the checks configured in the Check Number Range panel as you will not anymore configure the check numbers. It just needs to click the Apply button and you will have those checks configured automatically.

- 13. The Comments field is used to add any information related to the Bank Account. Use this field if you need to. This field allows maximum of 30 alphanumeric characters.
- 14. Click the Origin tab and enter the Checkbook ID. This is used to match the origin key field for the selected bank account. This accepts up to two alphanumeric characters.

|    | Bank Accounts - Fifth Third Bank                                                | ~ □ × |  |  |  |  |  |  |  |  |
|----|---------------------------------------------------------------------------------|-------|--|--|--|--|--|--|--|--|
|    | New Save Search Delete Undo Bank MICR Check Audit Reconciliation Register Close |       |  |  |  |  |  |  |  |  |
|    | Details Origin                                                                  |       |  |  |  |  |  |  |  |  |
|    | Checkbook: 01                                                                   |       |  |  |  |  |  |  |  |  |
| 5. | Click Save toolbar button to save the record.                                   |       |  |  |  |  |  |  |  |  |
|    | Bank Accounts - Fifth Third Bank                                                | ^ □ × |  |  |  |  |  |  |  |  |
|    | New Save Search Delete Undo Bank MICR Check Audit Reconciliation Register Close |       |  |  |  |  |  |  |  |  |
| 6. | Click Close toolbar button to close the screen.                                 |       |  |  |  |  |  |  |  |  |
|    | Bank Accounts - Fifth Third Bank ^ 🗖 X                                          |       |  |  |  |  |  |  |  |  |
|    | New Save Search Delete Undo Bank MICR Check Audit Reconciliation Register Close |       |  |  |  |  |  |  |  |  |

1. From Cash Management module click Bank Accounts.

 If this is the first record you are to create, it will open directly on new Bank Accounts screen where you can then add the bank account information. Otherwise, it will open the Search Bank Accounts screen where existing bank accounts are displayed. Click the New toolbar button to open the new Bank Accounts screen.

| Bank Accounts                            |                         |        |               |  |  |  |  |  |  |
|------------------------------------------|-------------------------|--------|---------------|--|--|--|--|--|--|
| Image: New View Reference Close          |                         |        |               |  |  |  |  |  |  |
| Layout - 🍸 Filter Records (F3) 7 records |                         |        |               |  |  |  |  |  |  |
| Checkbook                                | Bank Name               | Active | GL Account Id |  |  |  |  |  |  |
| 01                                       | BANK OF WACHOVIA        | V      | 10120-0000    |  |  |  |  |  |  |
| 02                                       | Bank of Windsor         |        | 10130-0000    |  |  |  |  |  |  |
| 03                                       | CROSSROADS-WABASH       | V      | 10130-0000    |  |  |  |  |  |  |
| 04                                       | NATIONAL CITY BANK      | V      | 10140-0000    |  |  |  |  |  |  |
| I AU                                     | Australian Bank Account | V      | 10140-0000    |  |  |  |  |  |  |
| 55                                       | Australian Bank Account | V      | 10120-0000    |  |  |  |  |  |  |
| RR RR                                    | Sample Bank             | V      | 10122-1001    |  |  |  |  |  |  |

3. In the Bank Accounts screen > Bank Name field, select the Bank where the new bank account has been opened.

| New Save Se                  | arch Delete Und     |            | MICR Check Audi |       | ciliation Register | Close      |            |           |               |
|------------------------------|---------------------|------------|-----------------|-------|--------------------|------------|------------|-----------|---------------|
| Details Origin<br>Bank Name: | ]                   |            |                 | ~     | GL Accounts        |            |            |           |               |
| Account No:                  | Bank Name           |            | Contact         | Addre | 55                 | Zip/Postal | City       | State/Pro | Country       |
| Balance:                     | ABC Bank            |            | James Bro       | 4242  | Flagstaff Cove     | 46815      | Fort Wayne | IN        | United States |
|                              | Australian Bank Aco | ount       |                 |       |                    |            |            |           |               |
| Contact:                     | BANK OF WACHOVE     | Ą          |                 |       |                    |            |            |           |               |
| Address: 🔝                   | Bank of Windsor     |            |                 |       |                    |            |            |           |               |
|                              | CROSSROADS-WAB      | ASH        |                 |       |                    |            |            |           |               |
|                              | NATIONAL CITY BAN   | ικ         |                 |       |                    |            |            |           |               |
| Zip/Postal Code:             | Old National Bank   |            | Dan             |       |                    | 46815      | Fort Wayne | IN        | United States |
| State/Province:              | Sample Bank         |            |                 |       |                    |            |            |           |               |
| Phone:                       |                     | Fax:       |                 |       | Enable MICR P      | rinting: 🕅 |            |           |               |
| Website: 🕥                   |                     |            |                 |       |                    |            |            |           |               |
|                              |                     |            |                 |       | Backup Check Nu    | mber Range |            |           |               |
| Email: 😥                     |                     |            |                 |       | Starting Check     | Not        |            |           | 0             |
| Electronic Bank Fil          | e Information       |            |                 |       |                    |            |            |           |               |
|                              |                     |            |                 |       | Ending Check       | No:        |            |           | 0             |
| Formats                      |                     | Company 1  | ID:             |       | Number of Che      | ecks:      |            | 1 Appl    | Y             |
| Bank Stmt:                   | 9.4                 | Bank Name  | e:              |       |                    |            |            |           |               |
| ACH/NACHA:                   | 9.4                 | Transit No |                 |       | Comments:          |            |            |           |               |
|                              | Q ¥                 |            |                 |       |                    |            |            |           |               |
| Positive Pay:                | 4.*                 | Next No:   |                 | 0     |                    |            |            |           |               |
|                              |                     |            |                 |       |                    |            |            |           |               |
|                              |                     |            |                 |       |                    |            |            |           |               |

4. Once Bank had been selected, other bank related fields are automatically filled in by information entered in the Banks screen for the selected bank. The **Transit No** here is the Routing No entered in the selected Bank record.

| Image: Section Decker Undow Decker Multice Check Audit: Recorrectionation: Register Clear         Bank Name: Image: Decker Multice Fange: Decker Multice Fange: Dec                                                                                                    | Bank Accounts                    |                   |                                    |
|----------------------------------------------------------------------------------------------------|----------------------------------|-------------------|------------------------------------|
| Bink Name:       Accounts         Account No:       Currency:         Bance:       0.000000 Active:         Bance:       0.000000 Active:         Contact:       James Brown         Address:       4/242 Fagstaff Cove         Contact:       James Brown         Contact:       James Brown         Contact:       Starting Check No:         Zip/Postal Code:       46815         Contact:       Itel Check No:         Starting Check No:       1         Isolate Province:       N         Contact:       Itel Check No:         Isolate Province:       N         Webstre:       Company ID:         Bank Stmi:       Company ID:         Bank Stmi:       Company ID:         Bank Stmi:       Company ID:         Bank Stmi:       Company ID:         Bank Stmi:       Company ID:         Bank Stmi:       Company ID:         Bank Stmi:       Company ID:         Bank Stmi:       Comments:         Comments:       Comments:         Comments:       Comments:         Contact:       Page         Contact:       Page         Contact:       Page </th <th></th> <th>C103845</th> <th></th>                                                                                                    |                                  | C103845           |                                    |
| Account No:<br>Blance:<br>Context:<br>Blance:<br>Context:<br>Pares Brown<br>Addres:<br>P4242 Fagstaff Cove<br>Forther Cove<br>Country:<br>Country:<br>Postal Code:<br>#6815<br>Country:<br>Country:<br>Co | Details Origin                   |                   |                                    |
| Balance:       0.000000 Active:       Image: Content image: Content image: Co                                                                                                    | Bank Name: ABC Bank              | *                 | M GL Accounts                      |
| Contact:       James Brown         Address:       4242 Flagstaff Cove         State/Province:       N         State/Province:       N         Country:       United States         Finale       MCR Printing:         Backup Check No:       1         State/Province:       N         Country:       United States         Finale       MCR Printing:         Backstm:       Query         Backstm:       Query         Backstm:       Query         Postive Pay:       Transit No:         Object Number of Checks:       1         Address:       Image New York         Rest       Company ID:         Back Strict:       Transit No:         Postive Pay:       Next No:         Postive Pay:       Next No:         Comments:       Image No:         Comments:       Image No:         Comments:       Image No:         Postive Pay:       Next No:         Comments:       Image No:         Comments:       Image No:         Comments:       Image No:         Postive Pay:       Image No:         Postive Pay:       Image No: <tr< th=""><th>Account No:</th><th>Currency: USD ¥</th><th>GL Account:</th></tr<>                                                                                                    | Account No:                      | Currency: USD ¥   | GL Account:                        |
| Address:           address:       address:       address:       i         i       address:       i       address:         i       address:       i       i         i       address:       i       i         i       address:       i       i         i       address:       i       i         i       i       i       i         i       i       i       i       i         i       i       i       i       i         i       i       i       i       i       i         i       i       i       i       i       i       i         i       i       i       i       i       i       i       i         i       i       <                                                                                                    | Balance: 0.                      | .000000 Active: 🔽 |                                    |
| Stating Obeck No:       1         ZIp/Postal Code:       46815         Young Obeck No:       1         Number of Obecks:       0         Young Obeck No:       1         Number of Obecks:       0         Point:       (123)555-6964         Rest:       (123)222-5879         Becks:       0         Becks:       0         Point:       (123)222-5879         Becks:       0         Becks:       0         Becks:       0         Becks:       0         Becks:       0         Becks:       0         Becks:       0         Becks:       0         Bank Stmit:       0         Bank Name:       0         Optime Bary:       0         Postbuce Pary:       0         Postbuce Pary:       0         Postbuce Pary:       0         Postbuce Pary:       0         Postbuce Pary:       0         Postbuce Pary:       0         Postbuce Pary:       0         Postbuce Pary:       0         Postbuce Pary:       0         Postbuce Pary:                                                                                                    | Contact: James Brown             |                   | Check Number Range                 |
| ZIQ/Postal Code #8815                                                                                                    | Address: 🔝 4242 Flagstaff Cove   |                   | Starting Check No: 1               |
| Build State       Image: State       Image: State       Image: State         Phone:       Illi       Image: State       Image: State         Phone:       Illi       Image: State       Image: State         Phone:       Illi       Image: State       Image: State         Phone:       Illi       Image: State       Image: State         Phone:       Image: State       Image: State       Image: State         Bedup: Ofteek Number Range       Stating Check No:       Image: Image:                                                                                                    |                                  |                   | Ending Check No: 2                 |
| State/Province:       Number of Checks:       0       Create         Prioritie:       12233554964       Fax:       1233222-5879         Website:       • www.indy.com       Backgroteck Number Range         Backgroteck Number Range       Backgroteck No:       0         Backston:       • Company ID:       Ending Check No:       0         Wobsite:       • Wander of Checks:       1       Apply         Postive Pay:       • Number of Checks:       1       Apply         Postive Pay:       • Number of Checks:       1       Apply         Optive Pay:       • Next No:       0       1       1         Firster the Account No and then assign Currency for that bank account.       Externer that bank account.       Externer that bank account.                                                                                                    | Zip/Postal Code: 46815 Y City    | y: Fort Wayne     | Next Check No: 1                   |
| Website:       Lit2/05/09/01       lot       Lit2/05/09/01         Website:       Lit2/05/09/01       lot       Lit2/05/09/01         Website:       Lit2/05/09/01       Backup Check Number of Number of Number of Checks:       0         Back Stmit:       Company ID:       Back Nume:       0       0         Model/NAdA:       Company ID:       Back Nume:       0       0         Positive Ray:       Enait No:       005126751       Comments:       1         Positive Ray:       Next No:       0       1       of 1         It if Proce       1       of 1       Positive Ray:       It if Proce                                                                                                    |                                  |                   | V Number of Checks: 0 Create       |
| Brill:       Bridge Redy. com         Bridge Redy. Com       Bridge Redy. None:         Bridge Redy. None:       0         Formats       Company. ID::         Bridge Redy. Name:       0         ACH/NACH4:       Image Redy.         Positive Ray:       Image Redy.         Next No::       0         Image Redy. Redy.       0         Redy. Redy. Redy. Redy.       0         Number of Check.Rs:       1         Active Ray:       Image Redy.         Comments:       Image Redy.         Comments:       Image Redy.         Image Redy. Redy.                                                                                                    | Phone: (123)555-8964 Fax         | c (123)222-5879   | Enable MICR Printing:              |
| Email:       (i) (info@Rely.com         Externic Bark File Info@Rely.com       Starting Check No:       0         Formatis       Company ID:       Ending Check No:       0         Number of Checks:       1 Apply         ActivAcAt4:       Transit No:       0         Positive Pay:       Next No:       0         If of Page       1 of 1 > Piece         Inter the Account No and then assign Currency for that bank account.                                                                                                    | Website: O www.irely.com         |                   |                                    |
| Berchonic Bank File Information       Ending Check No:       0         Formatis       Company ID:       Number of Checks:       1         Bank Stritt:       With Provide Checks:       1       Apply         Postive Pay:       With No:       0       0         Postive Pay:       Next No:       0       0         Iter the Account No and then assign Currency for that bank account.                                                                                                    | Email: (i) info@iRely.com        |                   |                                    |
| Formats       Company ID:         Bark Smit:       Without Apply         Postbuc Pay:       Transit Not: 005126751         Postbuc Pay:       Next No:         Comments:       If I Pope         If I Pope       If I Pope         Enter the Account No and then assign Currency for that bank account.                                                                                                    | Electronic Bank File Information |                   |                                    |
| Bank Stmt:     Comparent ID:       Bank Name     Bank Name       Positive Pay:     Next No:       Next No:     0       Stated     If if Page       If if Page     1 of 1 > Pictor                                                                                                    | -                                |                   |                                    |
| AcH/NACH4: Transit No: 005126751 Comments:<br>Positive Pay: No: 0 0 126751 Page 1 of 1 > Pi<br>Stated H 4 Page 1 of 1 > Pi<br>Enter the Account No and then assign Currency for that bank account.                                                                                                    | Com                              | pany ID:          | Number of Checks: 1 Apply          |
| Postive Pay:     Next No:     0       If if Page     1 of 1 > Pie   Inter the Account No and then assign Currency for that bank account.                                                                                                    |                                  | Name:             | Comments:                          |
| ■ S S Edited II of 1 > Plent<br>inter the Account No and then assign Currency for that bank account.                                                                                                    |                                  | sit No: 005126751 |                                    |
| inter the Account No and then assign Currency for that bank account.                                                                                                    | Positive Pay: Next               | No: 0             |                                    |
| inter the Account No and then assign Currency for that bank account.                                                                                                    |                                  |                   |                                    |
|                                                                                                    | 🛿 😟 👷 Edited                     |                   | ↓ ↓   Page 1 of 1   ▶   ▶          |
| Account No: 1500326210 Currency: USD 💙                                                                                                    | nter the Account No              | and then assig    | gn Currency for that bank account. |
|                                                                                                    | Account No:                      | 150032621         | 10 Currency: USD                   |
|                                                                                                    |                                  |                   | canone, oob                        |

6. The **Balance field** will show the current balance for the selected back account. At this point, it will show zero as this is the new bank account setup. This is a good way to track how much is the current bank account balance.

Balance: 0.000000

7. The Active checkbox is used to activate or deactivate the bank account. See How to Deactivate a Bank Account.

Active: 🔽

- 8. Enter EFT Information.
- 9. Assign GL Account for the Bank Account. See How to Assign GL Account for Bank Accounts.
- 10. Generate Check Numbers for the bank account. See How to Generate Check Numbers.
- 11. If you would want MICR line printed in your checks, check the Enable MICR Printing checkbox in the Check Number Range panel. See How to Configure and Show MICR line on checks.
- 12. Setup Back up Check Number Range. See How to Setup and Apply Backup Check Number Range

5.

You may or may not setup this at this point but this comes in very handy when you have used up all the checks configured in the Check Number Range panel as you will not anymore configure the check numbers. It just needs to click the Apply button and you will have those checks configured automatically.

- 13. The **Comments field** is used to add any information related to the Bank Account. Use this field if you need to. This field allows maximum of 30 alphanumeric characters.
- 14. Click the **Origin tab** and enter the **Checkbook ID**. This is used to match the origin key field for the selected bank account. This accepts up to two alphanumeric characters.

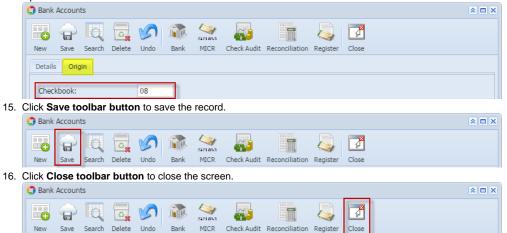

- 1. From Cash Management module > Maintenance folder > double-click Bank Accounts.
- If this is the first record you are to create, it will open directly on new Bank Accounts screen where you can then add the bank account information. Otherwise, it will open the Search Bank Accounts screen where existing bank accounts are displayed. Click the New toolbar button to open the new Bank Accounts screen.

| Search Bank Accounts      |           |        |               |  |
|---------------------------|-----------|--------|---------------|--|
| lew Open Selected Refresh | Close     |        |               |  |
| Filter Records (F3)       | 4 records |        |               |  |
| Checkbook                 | Bank Name | Active | GL Account Id |  |
| 1                         | ABC Bank  |        | 106040-00     |  |
| 05                        | ABC Bank  |        | 106040-10     |  |
| 06                        | 140 Bank  |        | 106040-30     |  |
| 07                        | Test Bank |        | 106040-20     |  |

3. In the Bank Accounts screen > Bank Name field, select the Bank where the new bank account has been opened.

| New Save Search Delete Undo Bank MICR Check Audit Reconciliation Regis | ter Close                            |
|------------------------------------------------------------------------|--------------------------------------|
| Details Origin                                                         |                                      |
| Bank Name: GL Accounts                                                 | ;                                    |
| Account N Filter Records × 4 records                                   |                                      |
| Balance: Bank Name Contact Address Zip/Post                            | tal Code City State/Province Country |
| Contact: 140 Bank kaye collins 1234 main st. second drive 00604        | Aguadilla PR United States           |
| Address: ABC Bank James Brown 4242 Flagstaff Cove 46815                | Fort Wayne IN United States          |
| New Bank                                                               |                                      |
| Test Bank Anne Way 123 Main St. Star Avenue 00610                      | Anasco PR United States              |

4. Once Bank had been selected, other bank related fields are automatically filled in by information entered in the Banks screen for the selected bank. The **Transit No** here is the Routing No entered in the selected Bank record.

|                                                                                                    |                                                                                                    |                                                                                                    |                                                                                                    |                                                                                                |                                                                                                    |                                                                                                    |                                                                                                    |                                                                                                    |                                                                                                    |                                                                                                  | × D ×                                                          | <u>×</u>                                     |
|----------------------------------------------------------------------------------------------------|----------------------------------------------------------------------------------------------------|----------------------------------------------------------------------------------------------------|----------------------------------------------------------------------------------------------------|------------------------------------------------------------------------------------------------|----------------------------------------------------------------------------------------------------|----------------------------------------------------------------------------------------------------|----------------------------------------------------------------------------------------------------|----------------------------------------------------------------------------------------------------|----------------------------------------------------------------------------------------------------|--------------------------------------------------------------------------------------------------|----------------------------------------------------------------|----------------------------------------------|
| 🐻 🔒 🛛                                                                                                    |                                                                                                    | 5                                                                                                    |                                                                                                    | 23445                                                                                          | <b>_</b>                                                                                                    |                                                                                                    |                                                                                                    | <b>F</b>                                                                                                    |                                                                                                    |                                                                                                  |                                                                |                                              |
|                                                                                                    | earch Delete I                                                                                                    | Undo Ba                                                                                                    | ank M                                                                                                    | IICR C                                                                                         | Check Audit                                                                                                    | Reconcilia                                                                                                    | tion Regist                                                                                                    | er Close                                                                                                    |                                                                                                    |                                                                                                  |                                                                |                                              |
| Details Origin<br>Bank Name:                                                                                                    | ABC Bank                                                                                                    |                                                                                                    |                                                                                                    |                                                                                                |                                                                                                    | v                                                                                                    | GL Accounts                                                                                                    |                                                                                                    |                                                                                                    |                                                                                                  |                                                                | 1                                            |
| Account No:                                                                                                    |                                                                                                    |                                                                                                    |                                                                                                    | Curre                                                                                          | ncy: USE                                                                                                    |                                                                                                    |                                                                                                    |                                                                                                    |                                                                                                    |                                                                                                  | ~                                                              |                                              |
| Balance:                                                                                                    |                                                                                                    |                                                                                                    | 0.0                                                                                                    | 0 Activ                                                                                        | e: 🔽                                                                                                    |                                                                                                    | GL Account                                                                                                    |                                                                                                    |                                                                                                    |                                                                                                  |                                                                |                                              |
| Contact:                                                                                                    | James Brown                                                                                                    |                                                                                                    |                                                                                                    |                                                                                                |                                                                                                    |                                                                                                    | Check Numbe                                                                                                    | r Range                                                                                                    |                                                                                                    |                                                                                                  |                                                                |                                              |
| Address: 🔝                                                                                                    | 4242 Flagstaff                                                                                                    | Cove                                                                                                    |                                                                                                    |                                                                                                |                                                                                                    |                                                                                                    | Starting Ch                                                                                                    | eck No:                                                                                                    |                                                                                                    |                                                                                                  | 0                                                              |                                              |
|                                                                                                    |                                                                                                    |                                                                                                    |                                                                                                    |                                                                                                |                                                                                                    |                                                                                                    | Ending Che                                                                                                    | ck No:                                                                                                    |                                                                                                    |                                                                                                  | 0                                                              |                                              |
| Zip/Postal Code:                                                                                                    | 46815                                                                                                    | ✓ Ci                                                                                                    | ity:                                                                                                    | Fort W                                                                                         | ayne                                                                                                    |                                                                                                    | Next Check                                                                                                    | No:                                                                                                    |                                                                                                    |                                                                                                  | 0                                                              |                                              |
| State/Province:                                                                                                    | IN                                                                                                    | C                                                                                                    | ountry:                                                                                                    | United                                                                                         | States                                                                                                    | ~                                                                                                    | Number of                                                                                                    |                                                                                                    |                                                                                                    | 1                                                                                                | Create                                                         |                                              |
|                                                                                                    | (123)555-8964                                                                                                    |                                                                                                    | ax:                                                                                                    | (123)2                                                                                         | 22-5879                                                                                                    |                                                                                                    | Enable MIC                                                                                                    | R Printing:                                                                                                    |                                                                                                    |                                                                                                  |                                                                |                                              |
|                                                                                                    | www.irely.com                                                                                                    |                                                                                                    |                                                                                                    |                                                                                                |                                                                                                    |                                                                                                    | Backup Check                                                                                                    | Number Ran                                                                                                    | ige                                                                                                    |                                                                                                  |                                                                |                                              |
| Email:                                                                                                    | info@iRely.com                                                                                                    |                                                                                                    |                                                                                                    |                                                                                                |                                                                                                    |                                                                                                    | Starting Ch                                                                                                    | eck No:                                                                                                    |                                                                                                    |                                                                                                  | 0                                                              |                                              |
|                                                                                                    |                                                                                                    |                                                                                                    |                                                                                                    |                                                                                                |                                                                                                    |                                                                                                    | Ending Che                                                                                                    | ck No:                                                                                                    |                                                                                                    |                                                                                                  | 0                                                              |                                              |
| Bank Stmt Forma<br>EFT/ACH File For                                                                                                    |                                                                                                    |                                                                                                    |                                                                                                    |                                                                                                |                                                                                                    | ×                                                                                                    | Number of                                                                                                    | Checks:                                                                                                    |                                                                                                    | 1                                                                                                | Apply                                                          |                                              |
| Next EFT/ACH N                                                                                                    |                                                                                                    | 0 1                                                                                                    | Fransit No                                                                                                    | o: B005                                                                                        | 5126751B                                                                                                    |                                                                                                    | omments:                                                                                                    |                                                                                                    |                                                                                                    |                                                                                                  |                                                                |                                              |
| EFT/ACH Compa                                                                                                    |                                                                                                    |                                                                                                    |                                                                                                    |                                                                                                |                                                                                                    | _                                                                                                    |                                                                                                    |                                                                                                    |                                                                                                    |                                                                                                  |                                                                |                                              |
| EFT Bank Name:                                                                                                    |                                                                                                    |                                                                                                    |                                                                                                    |                                                                                                |                                                                                                    |                                                                                                    |                                                                                                    |                                                                                                    |                                                                                                    |                                                                                                  |                                                                |                                              |
|                                                                                                    |                                                                                                    |                                                                                                    |                                                                                                    |                                                                                                |                                                                                                    |                                                                                                    |                                                                                                    |                                                                                                    |                                                                                                    |                                                                                                  |                                                                |                                              |
| 🕜 🤨 🦞 Edited                                                                                                    |                                                                                                    |                                                                                                    |                                                                                                    |                                                                                                |                                                                                                    |                                                                                                    |                                                                                                    | M -                                                                                                    | Page 1                                                                                                    | of 1                                                                                             | 🕨 M 😂                                                          | 2                                            |
| nter the Acco                                                                                                    | unt No and                                                                                                    | -                                                                                                    |                                                                                                    |                                                                                                |                                                                                                    |                                                                                                    |                                                                                                    |                                                                                                    |                                                                                                    |                                                                                                  |                                                                |                                              |
|                                                                                                    |                                                                                                    | i then as                                                                                                    | ssign C                                                                                                    | Currer                                                                                         | ncy for t                                                                                                    | hat ban                                                                                                    | k accour                                                                                                    | nt.                                                                                                    |                                                                                                    |                                                                                                  |                                                                |                                              |
|                                                                                                    |                                                                                                    | 00326                                                                                                    |                                                                                                    | Currer                                                                                         | <b>icy</b> for t                                                                                                  | hat ban                                                                                                    |                                                                                                    | nt.<br>Currenc                                                                                                    | y: USD                                                                                                    | ~                                                                                                |                                                                |                                              |
| Account No<br>he Balance fie                                                                                                    | ield will sho                                                                                                    | 00326<br>w the cu                                                                                                    | 210<br>urrent k                                                                                                    | palanc                                                                                         | e for th                                                                                                    | e select                                                                                                    | ed back                                                                                                    | Currenc<br>account.                                                                                                    | At this poir                                                                                                    |                                                                                                  | show zei                                                       |                                              |
| Account No<br>he Balance fie                                                                                                    | ield will sho                                                                                                    | 00326<br>w the cu                                                                                                    | 210<br>urrent k                                                                                                    | palanc                                                                                         | e for th                                                                                                    | e select                                                                                                    | ed back                                                                                                    | Currenc<br>account.                                                                                                    | At this poir                                                                                                    |                                                                                                  | show zei                                                       |                                              |
| Account No<br>he Balance fic<br>etup. This is a                                                                                                    | ield will sho                                                                                                    | 00326<br>w the cu                                                                                                    | 210<br>urrent k                                                                                                    | palanc                                                                                         | e for th                                                                                                    | e select<br>rent ba                                                                                                    | ed back                                                                                                    | Currenc<br>account.                                                                                                    | At this poir                                                                                                    |                                                                                                  | show zei                                                       |                                              |
| Account No<br>he <b>Balance fi</b> e<br>etup. This is a<br>Balance:                                                                                                    | b: 15<br>ield will sho<br>i good way t                                                                                                    | 00326<br>w the cu<br>track I                                                                                                    | 210<br>urrent t                                                                                                    | oalanc<br>luch is                                                                              | e for the the cur                                                                                                 | e select<br>rent ba                                                                                                    | ed back<br>nk accou                                                                                                    | Currenc<br>account.<br>Int balan                                                                                                    | At this poir<br>ce.                                                                                                    | nt, it will                                                                                      |                                                                | ro as                                        |
| Account No<br>he Balance fi<br>etup. This is a<br>Balance:<br>he Active che                                                                                                    | b: 15<br>ield will sho<br>good way t<br>eckbox is u                                                                                                    | 00326<br>w the cu<br>track I                                                                                                    | 210<br>urrent t                                                                                                    | oalanc<br>luch is                                                                              | e for the the cur                                                                                                 | e select<br>rent ba                                                                                                    | ed back<br>nk accou                                                                                                    | Currenc<br>account.<br>Int balan                                                                                                    | At this poir<br>ce.                                                                                                    | nt, it will                                                                                      |                                                                | ro as                                        |
| Account No<br>he Balance file<br>etup. This is a<br>Balance:<br>he Active che<br>Active:                                                                                                    | eckbox is u                                                                                                    | 00326<br>w the cu<br>track I                                                                                                    | 210<br>urrent t                                                                                                    | oalanc<br>luch is                                                                              | e for the the cur                                                                                                 | e select<br>rent ba                                                                                                    | ed back<br>nk accou                                                                                                    | Currenc<br>account.<br>Int balan                                                                                                    | At this poir<br>ce.                                                                                                    | nt, it will                                                                                      |                                                                | ro as                                        |
| Account No<br>he Balance fi<br>etup. This is a<br>Balance:<br>he Active che<br>Active:                                                                                                    | eckbox is u<br>mation.                                                                                                    | 00326<br>w the cu<br>o track I<br>sed to a<br>Bank Ad                                                                                      | 210<br>urrent t<br>how m<br>ctivate                                                                                     | oalanc<br>uch is<br>e or de                                                                    | e for the cur<br>the cur<br>eactivate                                                                             | e select<br>rent ba<br>the ba<br>Assign                                                                                   | ed back<br>nk accou<br>0.00<br>nk accou                                                                                                    | Currenc<br>account.<br>Int balan<br>Int. See                                                                                         | At this poir<br>ce.<br>How to Dea                                                                                                    | nt, it will                                                                                      |                                                                | ro as                                        |
| Account No<br>he Balance fi<br>etup. This is a<br>Balance:<br>he Active che<br>Active:                                                                                                    | eckbox is u<br>mation.<br>ount for the<br>ck Numbers                                                                                                    | 00326<br>w the cu<br>o track h<br>sed to a<br>Bank Ad<br>for the b                                                                         | 210<br>urrent t<br>how m<br>ctivate                                                                                     | oalanc<br>uch is<br>e or de<br>t. See<br>ccoun                                                 | e for the cur<br>the cur<br>eactivate<br>How to<br>t. See F                                                       | e select<br>rent ba<br>e the ba<br>Assign<br>How to 0                                                                     | Ced back<br>hk accou<br>0.00<br>nk accou<br>GL Acco                                                                                                   | Currenc<br>account.<br>Int balan<br>Int. See                                                                                         | At this poir<br>ce.<br>How to Dea<br>Bank Accour<br>Numbers.                                                                             | nt, it will<br>ctivate a                                                                         | a Bank A                                                       | ro as                                        |
| Account No<br>he Balance fid<br>etup. This is a<br>Balance:<br>he Active che<br>Active:                                                                                                    | eckbox is un<br>eckbox is un<br>mation.<br>ount for the<br>ck Numbers<br>ant MICR lin<br>Show MICR                                                                                                    | 00326<br>w the cu<br>o track l<br>sed to a<br>Bank Ac<br>for the b<br>e printed                                                            | 210<br>urrent k<br>how m<br>ctivate<br>ccount<br>bank a<br>d in yo<br>check                                             | oalanc<br>uch is<br>or de<br>c. See<br>ccoun<br>our che<br>s.                                  | How to<br>the certivate                                                                                           | e select<br>rent ba<br>the ba<br>Assign<br>dow to (<br>eck the                                                            | Ced back<br>hk accou<br>0.00<br>nk accou<br>GL Accou<br>Generate<br>Enable                                                                            | Currenc<br>account.<br>Int balan<br>Int. See<br>Pount for E<br>Check I<br>MICR Pr                                                    | At this poir<br>ce.<br>How to Dea<br>Bank Accour<br>Numbers.<br>rinting chee                                                             | nt, it will<br>ctivate a<br>nts.<br>ckbox ir                                                     | a Bank A                                                       | ro as                                        |
| Account No<br>he Balance fi<br>etup. This is a<br>Balance:<br>he Active che<br>Active:                                                                                                    | eckbox is un<br>eckbox is un<br>mation.<br>ount for the<br>ck Numbers<br>ant MICR lin<br>Show MICR                                                                                                    | 00326<br>w the cu<br>o track l<br>sed to a<br>Bank Ac<br>for the b<br>e printed                                                            | 210<br>urrent k<br>how m<br>ctivate<br>ccount<br>bank a<br>d in yo<br>check                                             | oalanc<br>uch is<br>or de<br>c. See<br>ccoun<br>our che<br>s.                                  | How to<br>the certivate                                                                                           | e select<br>rent ba<br>the ba<br>Assign<br>dow to (<br>eck the                                                            | Ced back<br>hk accou<br>0.00<br>nk accou<br>GL Accou<br>Generate<br>Enable                                                                            | Currenc<br>account.<br>Int balan<br>Int. See<br>Pount for E<br>Check I<br>MICR Pr                                                    | At this poir<br>ce.<br>How to Dea<br>Bank Accour<br>Numbers.<br>rinting chee                                                             | nt, it will<br>ctivate a<br>nts.<br>ckbox ir                                                     | a Bank A                                                       | ro as                                        |
| Account No<br>he Balance fi<br>etup. This is a<br>Balance:<br>he Active che<br>Active:                                                                                                    | eckbox is un<br>eckbox is un<br>ermation.<br>ount for the<br>ck Numbers<br>ant MICR lin<br>Show MICR<br>Check Num                                                                                                    | 00326<br>w the cu<br>o track I<br>sed to a<br>Bank Ad<br>for the b<br>e printed<br>line on<br>ober Rar                                     | 210<br>urrent t<br>how m<br>ctivate<br>ccount<br>bank a<br>d in yo<br>check<br>nge. So                                  | e or de<br>c. See<br>c. See<br>c. See<br>s.<br>ee Ho                                           | How to<br>the cur<br>How to<br>t. See H<br>ecks, ch<br>w to Se                                                    | e select<br>rent ba<br>the ba<br>Assign<br>dow to (<br>eck the<br>tup and                                                 | GL Account<br>GL Account<br>Enable<br>Apply B                                                                                                    | Currenc<br>account.<br>Int balan<br>Int. See<br>Dunt for E<br>Check f<br>MICR Pr<br>ackup Cl                                         | At this poir<br>ce.<br>How to Dea<br>Bank Accour<br>Numbers.<br>rinting check                                                            | nt, it will<br>ctivate a<br>nts.<br>ckbox ir<br>er Rang                                          | a Bank A<br>n the Che                                          | ro as<br>ccou                                |
| Account No<br>he Balance fie<br>etup. This is a<br>Balance:<br>he Active che<br>Active: []<br>nter EFT Infor<br>ssign GL Acco<br>ienerate Chec<br>you would wa<br>configure and S<br>etup Back up of<br>O You ma<br>Check                                                                                   | eckbox is un<br>eckbox is un<br>eckbox is un<br>mation.<br>ount for the<br>eck Numbers<br>ant MICR lin<br>Show MICR<br>Check Num<br>ay or may n                                                                                        | 00326<br>w the cu<br>o track I<br>sed to a<br>Bank Ad<br>for the t<br>e printed<br>line on<br>ober Rar                                     | 210<br>urrent b<br>how m<br>ctivate<br>ccount<br>bank a<br>d in yo<br>check<br>nge. So                                  | e or de<br>:. See<br>ccoun<br>ur che<br>s.<br>ee Ho<br>t this p<br>you w                       | How to<br>the cur<br>How to<br>t. See H<br>ecks, ch<br>w to Se<br>point bu                                        | e select<br>rent ba<br>the ba<br>Assign<br>dow to 0<br>eck the<br>tup and<br>t this co                                    | GL Account<br>GL Account<br>Enable<br>Apply B                                                                                                    | Currenc<br>account.<br>Int balan<br>Int. See<br>Dount for E<br>Check f<br>MICR Pr<br>ackup Cl                                        | At this poir<br>ce.<br>How to Dea<br>Bank Accour<br>Numbers.<br>rinting check<br>heck Number<br>dy when you                              | nt, it will<br>ctivate a<br>nts.<br>ckbox ir<br>er Range                                         | a Bank A<br>n the Che<br>e<br>sed up a                         | ro as<br>ccou<br>eck N                       |
| Account No<br>he Balance file<br>etup. This is a<br>Balance:<br>he Active che<br>Active: []<br>nter EFT Infor<br>ssign GL Acco<br>ienerate Chec<br>you would wa<br>onfigure and S<br>etup Back up of<br>O You ma<br>Check                                                                                   | eckbox is u<br>eckbox is u<br>ermation.<br>ount for the<br>ck Numbers<br>ant MICR lin<br>Show MICR<br>Check Nurr<br>ay or may n                                                                                                    | 00326<br>w the cu<br>o track I<br>sed to a<br>Bank Ad<br>for the t<br>e printed<br>line on<br>ober Rar                                     | 210<br>urrent b<br>how m<br>ctivate<br>ccount<br>bank a<br>d in yo<br>check<br>nge. So                                  | e or de<br>:. See<br>ccoun<br>ur che<br>s.<br>ee Ho<br>t this p<br>you w                       | How to<br>the cur<br>How to<br>t. See H<br>ecks, ch<br>w to Se<br>point bu                                        | e select<br>rent ba<br>the ba<br>Assign<br>dow to 0<br>eck the<br>tup and<br>t this co                                    | GL Account<br>GL Account<br>Enable<br>Apply B                                                                                                    | Currenc<br>account.<br>Int balan<br>Int. See<br>Dount for E<br>Check f<br>MICR Pr<br>ackup Cl                                        | At this poir<br>ce.<br>How to Dea<br>Bank Accour<br>Numbers.<br>rinting check<br>heck Number<br>dy when you                              | nt, it will<br>ctivate a<br>nts.<br>ckbox ir<br>er Range                                         | a Bank A<br>n the Che<br>e<br>sed up a                         | ro as<br>ccou<br>eck N                       |
| Account No<br>he Balance fi<br>etup. This is a<br>Balance:<br>he Active che<br>Active:<br>nter EFT Infor<br>ssign GL Acco<br>enerate Chec<br>you would wa<br>onfigure and S<br>etup Back up f<br>()<br>You ma<br>Check<br>have th                                                                           | eckbox is u<br>eckbox is u<br>eckbox is u<br>mation.<br>ount for the<br>k Numbers<br>ant MICR lin<br>Show MICR<br>Check Num<br>ay or may n<br>Number Ra<br>nose checks                                                                 | 00326<br>w the cu<br>o track I<br>sed to a<br>Bank Ad<br>for the b<br>e printe<br>line on<br>ober Rar<br>ot setup<br>inge par<br>s configu | 210<br>urrent b<br>how m<br>ctivate<br>ccount<br>bank a<br>d in yo<br>check<br>nge. Se<br>o this a<br>nel as<br>ured au | e or de<br>c or de<br>c or de<br>c coun<br>ur che<br>s.<br>ee Ho<br>t this p<br>you w<br>utoma | How to<br>the cur<br>eactivate<br>How to<br>t. See H<br>ecks, ch<br>w to Se<br>point bu<br>ill not ar<br>tically. | e select<br>rent ba<br>Assign<br>tow to 0<br>eck the<br>tup and<br>t this con-<br>hymore                                  | Ced back<br>hk accou<br>0.00<br>nk accou<br>GL Acco<br>Generate<br>Enable<br>Apply B<br>mes in v<br>configure                                         | Currenc<br>account<br>int baland<br>unt. See<br>but for E<br>Check f<br>MICR Pr<br>ackup Cl<br>rery hance<br>e the chec              | At this poir<br>ce.<br>How to Dea<br>Bank Accour<br>Numbers.<br>rinting check<br>heck Numbers<br>dy when you<br>cck numbers              | nt, it will<br>ctivate a<br>nts.<br>ckbox ir<br>er Rang<br>u have u<br>s. It just                | a Bank A<br>on the Che<br>e<br>sed up a<br>needs to            | ro as<br>cccou<br>eck N                      |
| Account No<br>he Balance fie<br>etup. This is a<br>Balance:<br>he Active che<br>Active: []<br>nter EFT Infor<br>ssign GL Acco<br>ienerate Chec<br>you would wa<br>configure and S<br>etup Back up of<br>O You ma<br>Check                                                                                   | eckbox is u<br>eckbox is u<br>eckbox is u<br>mation.<br>ount for the<br>ck Numbers<br>ant MICR lin<br>Show MICR<br>Check Num<br>ay or may n<br>Number Ra<br>nose checks<br>s field is us                                               | 00326<br>w the cu<br>o track I<br>sed to a<br>Bank Ad<br>for the b<br>e printe<br>line on<br>ober Rar<br>ot setup<br>inge par<br>s configu | 210<br>urrent b<br>how m<br>ctivate<br>ccount<br>bank a<br>d in yo<br>check<br>nge. Se<br>o this a<br>nel as<br>ured au | e or de<br>c or de<br>c or de<br>c coun<br>ur che<br>s.<br>ee Ho<br>t this p<br>you w<br>utoma | How to<br>the cur<br>eactivate<br>How to<br>t. See H<br>ecks, ch<br>w to Se<br>point bu<br>ill not ar<br>tically. | e select<br>rent ba<br>Assign<br>tow to 0<br>eck the<br>tup and<br>t this con-<br>hymore                                  | Ced back<br>hk accou<br>0.00<br>nk accou<br>GL Acco<br>Generate<br>Enable<br>Apply B<br>mes in v<br>configure                                         | Currenc<br>account<br>int baland<br>unt. See<br>but for E<br>Check f<br>MICR Pr<br>ackup Cl<br>rery hance<br>e the chec              | At this poir<br>ce.<br>How to Dea<br>Bank Accour<br>Numbers.<br>rinting check<br>heck Numbers<br>dy when you<br>cck numbers              | nt, it will<br>ctivate a<br>nts.<br>ckbox ir<br>er Rang<br>u have u<br>s. It just                | a Bank A<br>on the Che<br>e<br>sed up a<br>needs to            | ro as<br>cccou<br>eck N                      |
| Account No<br>he Balance file<br>etup. This is a<br>Balance:<br>he Active che<br>Active: []<br>nter EFT Infor<br>ssign GL Acco<br>enerate Chec<br>you would wa<br>onfigure and S<br>etup Back up f<br>() You ma<br>Check<br>have the<br>he Comments<br>phanumeric c<br>lick the Origin                      | eckbox is un<br>eckbox is un<br>eckbox is un<br>mation.<br>ount for the<br>eck Numbers<br>ant MICR lin<br>Show MICR<br>Check Num<br>ay or may n<br>Number Ra<br>hose checks<br>s field is us<br>characters.<br>n tab and en            | 00326<br>w the cu<br>o track I<br>sed to a<br>Bank Ad<br>for the t<br>e printer<br>line on<br>ber Rar<br>ot setup<br>inge par<br>s configu | 210<br>urrent b<br>how m<br>ctivate<br>ccount<br>bank a<br>d in yo<br>check<br>nge. So<br>o this a<br>nel as<br>ured au | e or de<br>ccount<br>s. See<br>ccount<br>bur che<br>s.<br>ee Ho<br>t this p<br>you w<br>utoma  | How to<br>the cur<br>eactivate<br>How to<br>t. See H<br>ecks, ch<br>w to Se<br>point bu<br>ill not ar<br>tically. | e select<br>rent ba<br>the ba<br>Assign<br>dow to 0<br>eck the<br>tup and<br>t this co<br>hymore                          | Ced back<br>hk accou<br>0.00<br>nk accou<br>GL Accou<br>GL Accou<br>GL Accou<br>Enable<br>Enable<br>Apply B<br>mess in v<br>configure                 | Currenc<br>account.<br>Int baland<br>Int. See<br>Dunt for E<br>Check I<br>MICR Pr<br>ackup Cl<br>rery hance<br>the check<br>hk Accou | At this poince.<br>How to Dea<br>Bank Accour<br>Numbers.<br>rinting check<br>heck Numbers<br>dy when you<br>ack numbers<br>int. Use this | nt, it will<br>ctivate a<br>nts.<br>ckbox ir<br>er Range<br>u have u<br>s. It just<br>field if y | a Bank A<br>n the Che<br>e<br>sed up a<br>needs to<br>rou need | ro as<br>ccou<br>eck N<br>Ill the<br>o clici |
| Account No<br>he Balance fil<br>etup. This is a<br>Balance:<br>he Active che<br>Active:<br>mer EFT Infor<br>ssign GL Acco<br>enerate Check<br>you would wa<br>configure and S<br>etup Back up<br>()<br>You ma<br>Check<br>have the<br>he Comments<br>lphanumeric c                                          | eckbox is u<br>eckbox is u<br>eckbox is u<br>mation.<br>ount for the<br>ck Numbers<br>ant MICR lin<br>Show MICR<br>Check Num<br>ay or may n<br>Number Ra<br>hose checks<br>s field is us<br>characters.<br>n tab and en<br>characters. | 00326<br>w the cu<br>o track I<br>sed to a<br>Bank Ad<br>for the t<br>e printer<br>line on<br>ber Rar<br>ot setup<br>inge par<br>s configu | 210<br>urrent b<br>how m<br>ctivate<br>ccount<br>bank a<br>d in yo<br>check<br>nge. So<br>o this a<br>nel as<br>ured au | e or de<br>ccount<br>s. See<br>ccount<br>bur che<br>s.<br>ee Ho<br>t this p<br>you w<br>utoma  | How to<br>the cur<br>eactivate<br>How to<br>t. See H<br>ecks, ch<br>w to Se<br>point bu<br>ill not ar<br>tically. | e select<br>rent ba<br>the ba<br>Assign<br>dow to 0<br>eck the<br>tup and<br>t this co<br>hymore                          | Ced back<br>hk accou<br>0.00<br>nk accou<br>GL Accou<br>GL Accou<br>GL Accou<br>Enable<br>Enable<br>Apply B<br>mess in v<br>configure                 | Currenc<br>account.<br>Int baland<br>Int. See<br>Dunt for E<br>Check I<br>MICR Pr<br>ackup Cl<br>rery hance<br>the check<br>hk Accou | At this poince.<br>How to Dea<br>Bank Accour<br>Numbers.<br>rinting check<br>heck Numbers<br>dy when you<br>ack numbers<br>int. Use this | nt, it will<br>ctivate a<br>nts.<br>ckbox ir<br>er Range<br>u have u<br>s. It just<br>field if y | a Bank A<br>n the Che<br>e<br>sed up a<br>needs to<br>rou need | ro as<br>ccou<br>eck N<br>Ill the<br>o clici |
| Account No<br>he Balance file<br>etup. This is a<br>Balance:<br>he Active che<br>Active: []<br>nter EFT Infor<br>ssign GL Acco<br>ienerate Chec<br>you would wa<br>configure and S<br>etup Back up f<br>() You ma<br>Check<br>have the<br>he Comments<br>Iphanumeric c                                      | eckbox is u<br>eckbox is u<br>eckbox is u<br>mation.<br>ount for the<br>ck Numbers<br>ant MICR lin<br>Show MICR<br>Check Num<br>ay or may n<br>Number Ra<br>hose checks<br>s field is us<br>characters.<br>n tab and en<br>characters. | 00326<br>w the cu<br>o track I<br>sed to a<br>Bank Ad<br>for the t<br>e printer<br>line on<br>ber Rar<br>ot setup<br>inge par<br>s configu | 210<br>urrent b<br>how m<br>ctivate<br>ccount<br>bank a<br>d in yo<br>check<br>nge. So<br>o this a<br>nel as<br>ured au | e or de<br>ccount<br>s. See<br>ccount<br>bur che<br>s.<br>ee Ho<br>t this p<br>you w<br>utoma  | How to<br>the cur<br>eactivate<br>How to<br>t. See H<br>ecks, ch<br>w to Se<br>point bu<br>ill not ar<br>tically. | e select<br>rent ba<br>the ba<br>Assign<br>dow to 0<br>eck the<br>tup and<br>t this co<br>hymore                          | Ced back<br>hk accou<br>0.00<br>nk accou<br>GL Accou<br>GL Accou<br>GL Accou<br>Enable<br>Enable<br>Apply B<br>mess in v<br>configure                 | Currenc<br>account.<br>Int baland<br>Int. See<br>Dunt for E<br>Check I<br>MICR Pr<br>ackup Cl<br>rery hance<br>the check<br>hk Accou | At this poince.<br>How to Dea<br>Bank Accour<br>Numbers.<br>rinting check<br>heck Numbers<br>dy when you<br>ack numbers<br>int. Use this | nt, it will<br>ctivate a<br>nts.<br>ckbox ir<br>er Range<br>u have u<br>s. It just<br>field if y | a Bank A<br>n the Che<br>e<br>sed up a<br>needs to<br>rou need | ro as<br>ccou<br>eck N<br>Ill the<br>o clici |
| Account No<br>he Balance fil<br>etup. This is a<br>Balance:<br>he Active che<br>Active:<br>mer EFT Infor<br>ssign GL Acco<br>enerate Check<br>you would wa<br>configure and S<br>etup Back up<br>()<br>You ma<br>Check<br>have the<br>he Comments<br>lphanumeric c                                          | eckbox is u<br>eckbox is u<br>eckbox is u<br>mation.<br>ount for the<br>ck Numbers<br>ant MICR lin<br>Show MICR<br>Check Num<br>ay or may n<br>Number Ra<br>hose checks<br>s field is us<br>characters.<br>n tab and en<br>characters. | 00326<br>w the cu<br>o track I<br>sed to a<br>Bank Ad<br>for the t<br>e printer<br>line on<br>ber Rar<br>ot setup<br>inge par<br>s configu | 210<br>urrent b<br>how m<br>ctivate<br>ccount<br>bank a<br>d in yo<br>check<br>nge. So<br>o this a<br>nel as<br>ured au | e or de<br>ccount<br>s. See<br>ccount<br>bur che<br>s.<br>ee Ho<br>t this p<br>you w<br>utoma  | How to<br>the cur<br>eactivate<br>How to<br>t. See H<br>ecks, ch<br>w to Se<br>point bu<br>ill not ar<br>tically. | e select<br>rent ba<br>the ba<br>Assign<br>dow to 0<br>eck the<br>tup and<br>t this co<br>hymore<br>elated to<br>s is use | Ced back<br>hk accou<br>0.00<br>nk accou<br>GL Acco<br>Senerate<br>Enable<br>Apply B<br>mes in v<br>configure<br>o the Bar<br>d to mate               | Currenc<br>account.<br>Int baland<br>Int. See<br>Dunt for E<br>Check I<br>MICR Pr<br>ackup Cl<br>rery hance<br>the check<br>hk Accou | At this poince.<br>How to Dea<br>Bank Accour<br>Numbers.<br>rinting check<br>heck Numbers<br>dy when you<br>ack numbers<br>int. Use this | nt, it will<br>ctivate a<br>nts.<br>ckbox ir<br>er Range<br>u have u<br>s. It just<br>field if y | a Bank A<br>n the Che<br>e<br>sed up a<br>needs to<br>rou need | ro as<br>ccou<br>eck N<br>Ill the<br>o clici |
| Account No<br>he Balance file<br>etup. This is a<br>Balance:<br>he Active che<br>Active:<br>mer EFT Infor<br>ssign GL Acco<br>tenerate Check<br>you would wa<br>onfigure and S<br>etup Back up<br>O<br>O<br>You ma<br>Check<br>have the<br>he Comments<br>phanumeric cl<br>lick the Origin<br>phanumeric cl | eckbox is u<br>eckbox is u<br>eckbox is u<br>mation.<br>ount for the<br>k Numbers<br>ant MICR lin<br>Show MICR<br>Check Num<br>ay or may n<br>Number Ra<br>hose checks<br>s field is us<br>characters.<br>n tab and en<br>characters.  | 00326<br>w the cu<br>o track I<br>sed to a<br>Bank Ad<br>for the t<br>e printer<br>line on<br>ber Rar<br>ot setup<br>inge par<br>s configu | 210<br>urrent b<br>how m<br>ctivate<br>ccount<br>bank a<br>d in yo<br>check<br>nge. So<br>o this a<br>nel as<br>ured au | e or de<br>ccount<br>s. See<br>ccount<br>bur che<br>s.<br>ee Ho<br>t this p<br>you w<br>utoma  | How to<br>the cur<br>eactivate<br>How to<br>t. See H<br>ecks, ch<br>w to Se<br>point bu<br>ill not ar<br>tically. | e select<br>rent ba<br>the ba<br>Assign<br>dow to 0<br>eck the<br>tup and<br>t this co<br>hymore                          | Ced back<br>hk accou<br>0.00<br>nk accou<br>GL Accou<br>GL Accou<br>Senerate<br>Enable<br>Apply B<br>mes in v<br>configure<br>to the Bar<br>d to mate | Currenc<br>account.<br>Int baland<br>Int. See<br>Dunt for E<br>Check I<br>MICR Pr<br>ackup Cl<br>rery hance<br>the check<br>hk Accou | At this poince.<br>How to Dea<br>Bank Accour<br>Numbers.<br>rinting check<br>heck Numbers<br>dy when you<br>ack numbers<br>int. Use this | nt, it will<br>ctivate a<br>nts.<br>ckbox ir<br>er Range<br>u have u<br>s. It just<br>field if y | a Bank A<br>n the Che<br>e<br>sed up a<br>needs to<br>rou need | ro as<br>ccou<br>eck N<br>Ill the<br>o clici |

Checkbook: 08 15. Click Save toolbar button to save the record.

|       | 🕜 Bank     | Account  | ts       |           |              |          |         |             |                |          |       |
|-------|------------|----------|----------|-----------|--------------|----------|---------|-------------|----------------|----------|-------|
|       |            | P        | Q        | 0         | 5            | <b>M</b> | 2123845 | <b>_</b>    |                |          |       |
|       | New        | Save     | Search   | Delete    | Undo         | Bank     | MICR    | Check Audit | Reconciliation | Register | Close |
| 16. ( | Click Clos | se toolb | ar butto | n to clos | e the scr    | een.     |         |             |                |          |       |
|       | 🕜 Bank     | Account  | ts       |           |              |          |         |             |                |          |       |
|       |            | P        | Q        | 0         | $\mathbf{S}$ | <b>M</b> | 2123845 | <b>_</b>    |                |          |       |
|       | New        | Save     | Search   | Delete    | Undo         | Bank     | MICR    | Check Audit | Reconciliation | Register | Close |